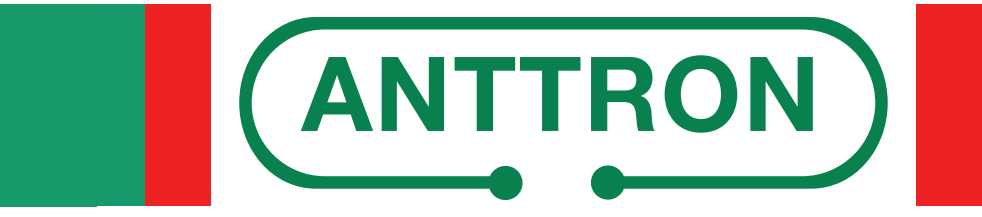

distributed by www.mediasat.com

# **TM 220 HD**

HD Modulator in DVB-T / DVB-C

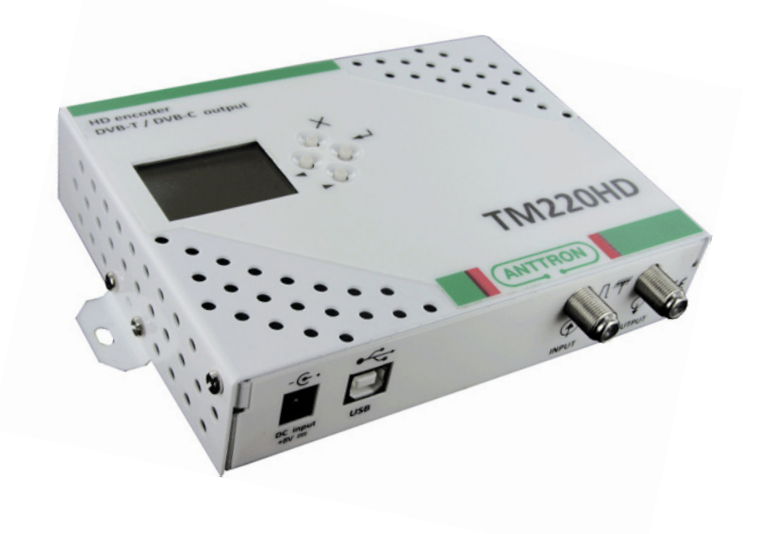

# **TM 250 HD**

HD Modulator in DVB-T / DVB-C / IP

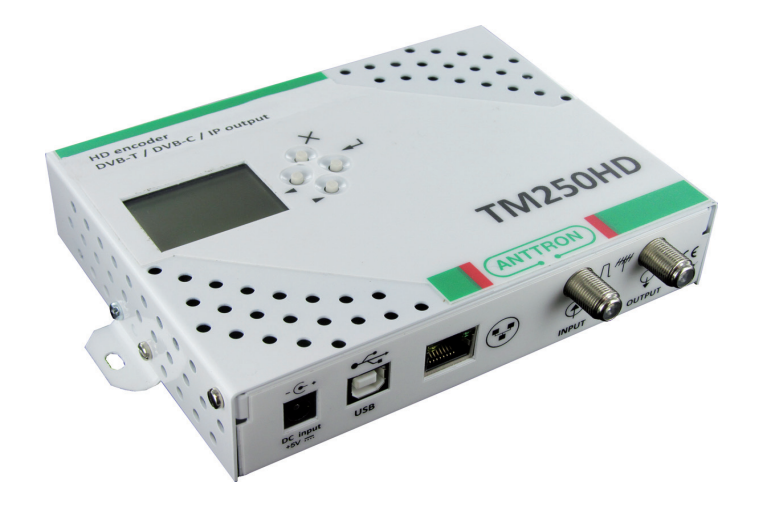

# **Bedienungsanleitung v1.1**

Die CE Kennzeichnung des Gerätes garantiert dessen Konformität mit den Europäischen Direktiven hinsichtlich Sicherheit, elektromagnetischer Kompatibilität und Kennzeichnung. Die entsprechende Konformitätserklärung kann unter nachstehender Adresse angefordert werden:

**Mediasat GmbH, E. Fermi Str. 34, I-39100 Bozen**

#### **Verbraucherinformationen**

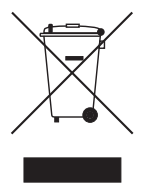

Betreffend: "Anwendung der Direktiven 2002/95/CE, 2002/96/CE und 2003/108/CE, hinsichtlich der Reduzierung gefährlicher Substanzen in elektrischen und elektronischen Geräten, sowie der Entsorgung von Abfällen."

Das Symbol des durchkreuzten Abfallkübels auf dem Gerät weißt darauf hin, dass letzteres am Ende seiner Lebensdauer von anderen Abfällen getrennt gesammelt werden muss.

#### **Wichtige Hinweise**

Die in dieser Bedienungsanleitung enthaltenen Informationen werden unter Vorbehalt von Fehlern und Änderungen gegeben! Schäden, die durch eine nicht korrekte Verwendung der in diesem Benutzerhandbuch enthaltenen Informationen entstehen, sind von jeglicher Garantieleistung ausgeschlossen.

#### **Sicherheitshinweise und Installationsanleitung**

# **1) ANSCHLUSS AN DAS STROMNETZ**

100-240V AC, 50/60 Hz

Betreiben Sie dieses Gerät nur an einer Stromquelle, welche die angegebene Netzspannung liefert. Trennen Sie das Gerät von der Netzstromversorgung, bevor Sie Wartungs- oder Installationsarbeiten durchführen.

# **2) ÜBERLASTUNG**

Bei Überlastung der Stromversorgung besteht Kurzschluss- und Brandgefahr. Die Stromleitungen dürfen daher niemals überlastet werden.

# **3) FLÜSSIGKEITEN**

Das Gerät muss vor dem Eindringen von Flüssigkeiten geschützt werden. Vergewissern Sie sich, dass keine Flüssigkeiten enthaltende Behälter auf dem Gerät platziert werden und achten sie darauf, dass keine Flüssigkeiten auf das Gerät spritzen.

#### **4) REINIGUNG**

Vor der Reinigung muss das Gerät vom Stromnetz getrennt werden. Reinigen Sie das Produkt nur mit einem feuchten Tuch ohne Verwendung von Reinigungsmitteln.

# **5) ZUBEHÖR**

Durch die Verwendung von Zubehör, das nicht vom Hersteller zugelassen wurde, kann das Gerät beschädigt werden.

# **6) INSTALLATION**

Wählen Sie einen Montage- bzw. Aufstellungsort, an dem unter keinen Umständen Flüssigkeiten oder Gegenstände in das Gerät gelangen können. Setzen Sie das Gerät niemals direkter Sonneneinstrahlung aus und vermeiden Sie die direkte Nähe von Wärmequellen. Versichern Sie sich, dass das Gerät in einem Abstand von mindestens 10cm von anderen Geräten montiert wird, die anfällig für elektromagnetische Strahlung sind. Montieren Sie das Gerät, um mögliche Folgeschäden zu vermeiden, nicht auf unstabilen Objekten. Verwenden Sie das Gerät ausschließlich in Innenräumen, es ist nicht für den Aussenbereich geeignet.

# **7) BELÜFTUNG UND MONTAGE**

Um eine optimale Luftzirkulation zu gewährleisten und somit eine Überhitzung des Gerätes zu vermeiden, dürfen die Lüftungsschlitze auf keinen Fall bedeckt werden.

Halten Sie zudem auf der Ober- und Unterseite des Gerätes mindestens 15cm Abstand zu anderen Objekten. Das Gerät muss in jedem Fall so platziert werden, dass die bestmögliche natürliche Belüftung ermöglicht wird.

Versichern Sie sich, dass das Gerät weder in einem hermetisch verschlossenen Raum noch in unmittelbarer Nähe von Wärmequellen und anderen elektronischen Geräten montiert wird. Benutzen Sie zur Wandmontage die eigens dafür vorgesehenen Wandhalterungen am Gerät.

Der Hersteller garantiert, dass dieses Produkt bei normalem Gebrauch für einen Zeitraum von vierundzwanzig Monaten frei von Verarbeitungs- und Materialfehlern ist, vorausgesetzt, die Betriebs- und Wartungsanweisungen werden strikt befolgt. Die Garantiezeit beginnt mit dem Kauf des Gerätes beim Fachhändler.

#### **Garantiebestimmungen**

- 1. Die Garantie beschränkt sich auf Material-, sowie Verarbeitungsfehler. Hiervon ausgeschlossen sind:
	- periodische Kontrollen, Einstellungen, Software-Updates, Wartung, Austausch von Teilen die einer natürlichen Abnutzung unterworfen sind;
	- Schäden die durch Unfälle, Unachtsamkeit, Modifikationen, unsachgemäße Handhabung, sowie nicht normgerechte Installation hervorgerufen wurden;
	- Schäden die durch Blitzschlag, Überspannungen, Flüssigkeiten, Feuer, Krieg, Vandalenakte, falsche/ungenügende oder fehlende Erdung, ungenügende Belüftung oder andere vom Hersteller nicht zu verantwortende Gründe entstanden sind;
	- Schäden die durch Reparaturen seitens nicht autorisierter Werkstätten/Personen und/oder durch den Einsatz nicht originaler Ersatzteile hervorgerufen wurden;
	- Produkte von denen die Etikette mit der Seriennummer entfernt, bzw. bei denen die Seriennummer unkenntlich gemacht wurde.
	- Fahrtkosten sowie durch den Ab- und Aufbau des Gerätes entstandene Kosten.
- 2. Kosten, die während der Garantiezeit durch Reparaturen seitens nicht autorisierter Werkstätten/ Personen entstehen, werden nicht erstattet.
- 3. Sämtliche Kosten, welche durch Eingriffe bzw. Forderungen entstehen, bei denen kein Defekt des Gerätes vorliegt, gehen zu Lasten des Kunden. Dies betrifft ebenso die Kosten für die Installation und die Erklärung der Funktionsweise des Produktes.
- 4. Der Händler haftet nicht für den indirekten bzw. in Folge auftretenden Verlust von Zusatzgeräten oder für Schäden an denselben.
- 5. Die Rechte des Käufers nach den jeweils geltenden nationalen Gesetzgebungen, d. h. die aus dem Kaufvertrag abgeleiteten Rechte des Käufers gegenüber dem Verkäufer wie auch andere Rechte, werden von dieser Garantie nicht angetastet. Soweit die nationale Gesetzgebung nichts anderes vorsieht, beschränken sich die Ansprüche des Käufers auf die in dieser Garantie genannten Punkte.

# **HAFTUNGSAUSSCHLUSS**

Dieses Dokument basiert auf Informationen, welche zum Zeitpunkt seiner Publikation verfügbar waren. Obwohl sämtliche Anstrengungen unternommen wurden, um die Genauigkeit des Inhaltes zu garantieren, sind die enthaltenen Informationen weder dazu bestimmt alle Details oder Varianten der Hardware und/oder Software zu beschreiben, noch sämtliche möglichen Eventualitäten hinsichtlich Installation und Wartung abzudecken. Der autorisierte Serviceanbieter übernimmt keine Verantwortung die Besitzer dieses Dokuments über nachträgliche Änderungen desselben zu informieren.

DIE IN DER VORLIEGENDEN BEDIENUNGSANLEITUNG ANGEFÜHRTEN EIGENSCHAFTEN UND INFORMATIONEN KÖNNEN OHNE VORANKÜNDIGUNG GEÄNDERT WERDEN.

# **2 - Anschlüsse**

- **C1** Stromversorgung externes Netzteil (5 VDC / 2 A)
- **C2** USB Anschluss (zur Programmierung des
- Geräts mittels PC)
- **C3\*** RJ45 Ethernet Anschluss
- **C4** HF Eingang (Loop)
- **C5** HF Ausgang

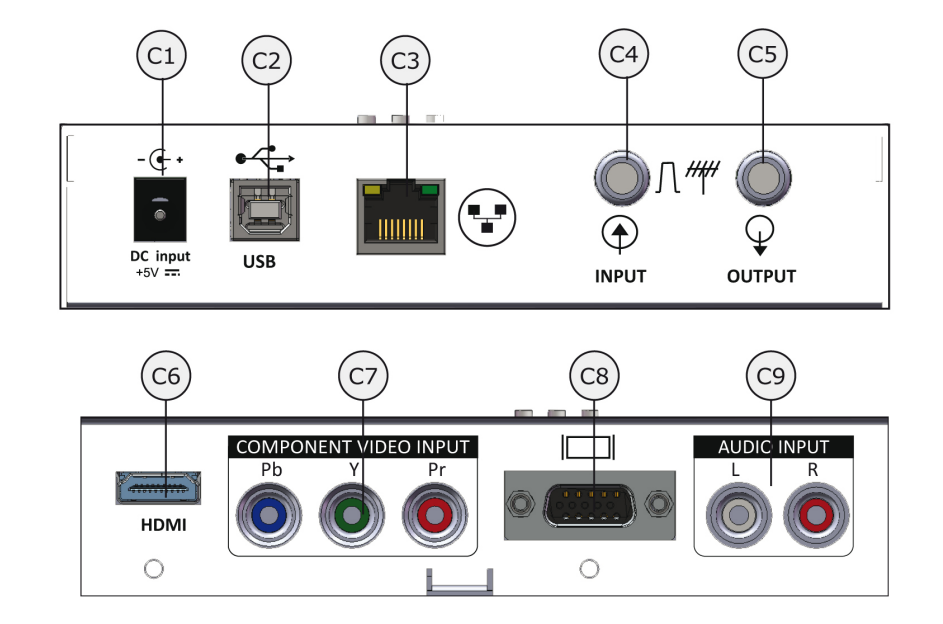

- **C6** HDMI Eingang
- **C7\*** Component Video Eingang
- **C8\*** PC VGA Eingang
- **C9\*** Audio analog Eingang

# **\* nur Mod. TM 250 HD**

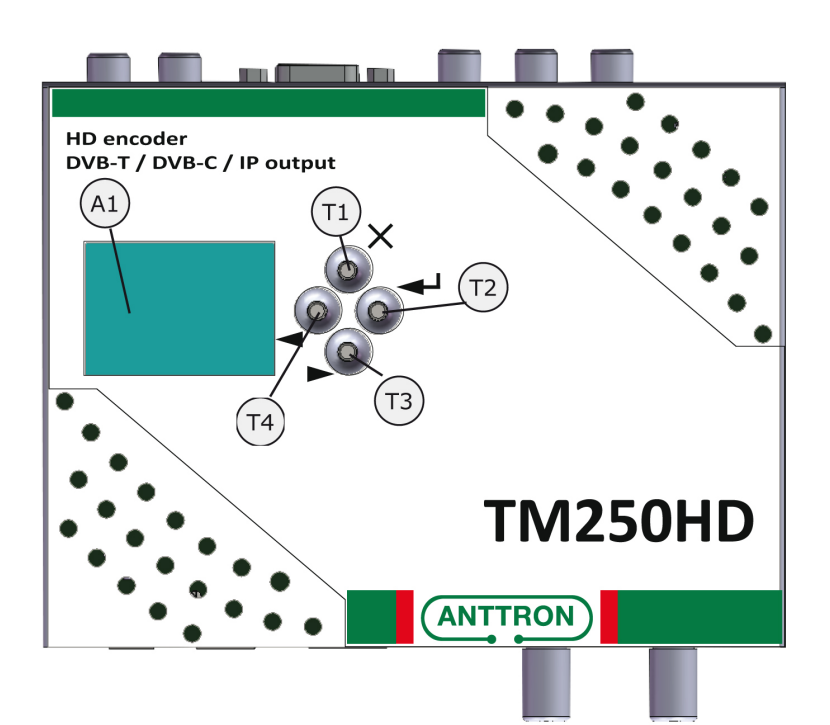

- **A1** Display
- **T1** abbrechen/zurück
- **T2** ENTER
- **T3** ▶ Schritt nach Vorn / nach Unten
- T4 < Schritt nach Vorn / nach Oben

#### **3 - Installation und Menüstruktur**

#### 3.1 - Installation

Installieren Sie das Gerät senkrecht an einer Wand, um eine natürliche Kühlung durch die Lüftungsschlitze des Gehäuses zu erreichen (siehe Abbildung). Verbinden Sie das Audio- und Video-Quelle mittels geeignetem Kabel an den HDMI, Component Video, PC VGA oder analogen Audio Eingängen. Wenn Sie mehrere Geräte in Serie schalten möchten oder ein Signal einer anderen Quelle zum Ausgangssignal dazuschalten möchten, verbinden Sie deren Ausgang an den HF Eingang des TM xxx HD. Wird der Eingang nicht verwendet, schließen Sie ihn mit einem 75 Ohm Widerstand ab. Verbinden Sie den HF-Ausgang mit dem Eingang der Verteilung.

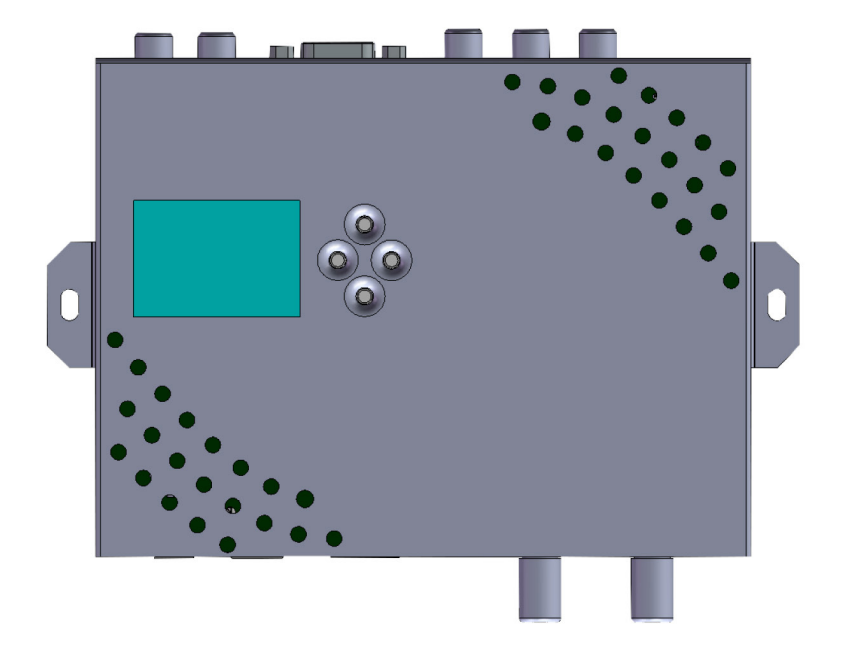

#### 3.2 - Inbetriebnahme

Schließen Sie das externe Netzteil an das Stromnetz an. Beim Einschalten wird auf dem Display das Logo ANTTRON angezeigt. Im Betrieb wird in der ersten Zeile des Displays das Modell TM xxx HD und die installierte Software Version angezeigt. In der untersten Zeile wird die Video-Auflösung angezeigt, sobald ein Eingangssignal erkannt wird. Während die Initialisierung läuft erscheint "INIT" auf dem Display.

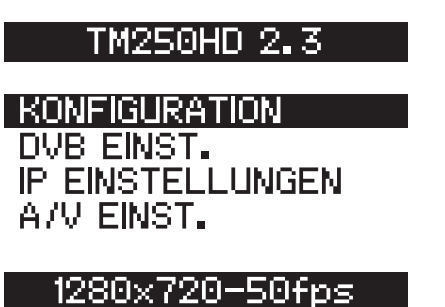

#### 3.3 - Menü Struktur

Die verschiedenen Menüs ermöglichen eine einfache Programmierung des TM xxx HD. Folgend ist die Menüstruktur dargestellt, die einzelnen Menüpunkte variieren je nach Modell:

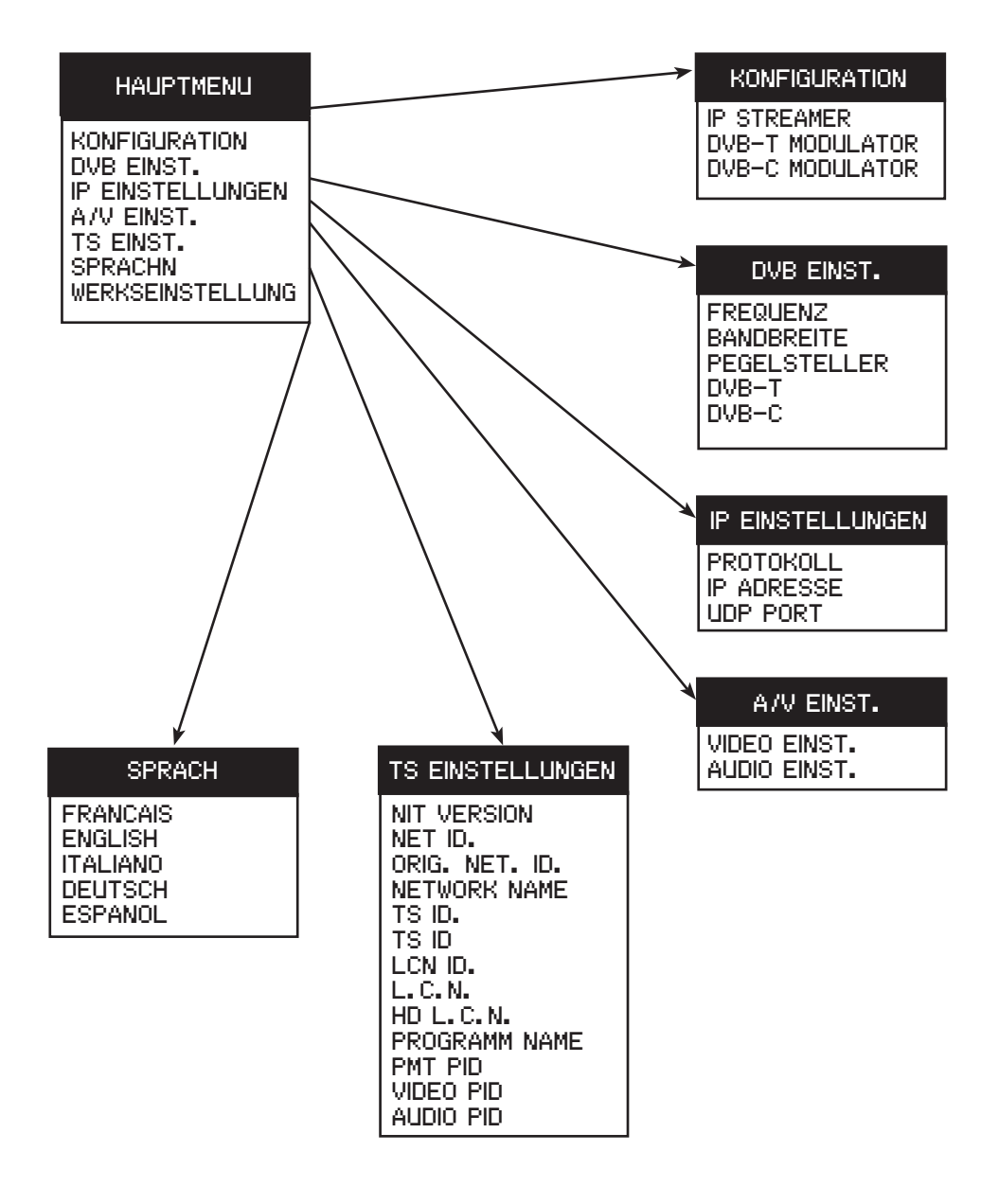

Wählen Sie mit den  $\blacktriangleleft$  /  $\blacktriangleright$  Tasten das gewünschte Menü aus und bestätigen Sie mit der Taste "ENTER". Um ins vorherige Menü zurück zu gelangen, drücken Sie die Taste X.

Nutzen Sie die Tasten  $\blacktriangleleft / \blacktriangleright$ , um die verschiedenen Paramter zu ändern.In einigen Menüs können Sie einen Text eingeben, wie z. B. den Programmnamen. Verwenden Sie wiederum die Tasten **t / ►, um die Buchstaben, Zahlen und Sonderzeichen einzugeben. Die Sondersymbole haben** folgende Funktionen:

 $\leftrightarrow$  Bestätigt das gewählte Zeichen / x löscht alles /  $\leftrightarrow$  löscht das letzte Zeichen. Bewegt den Cursor rückwärts / vorwärts

# **4 – Konfiguration**

4.1 – Menü zum Einstellen der Ausgangformats

In diesem Menü können Sie den TM xxx HD als IP Streamer, als DVB-T-Modulator oder als DVB-C Modulator konfigurieren. Wählen Sie die gewünschte Option aus und bestätigen Sie mit der Enter-Taste.

**KONFIGURATION** 

IP STREAMER DVB-T MODULATOR DVB-C MODULATOR

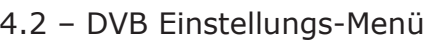

Wenn Sie den TM xxx HD als DVB-T oder DVB-C Modulator konfiguriert haben, können Sie in diesem Menü die Ausgangsfrequenz, die Bandbreite, den Ausgangspegel und die verschiedenen anderen Parametern, die sich auf die DVB-T oder DVB-C Modulation beziehen, einstellen.

DVB EINST.

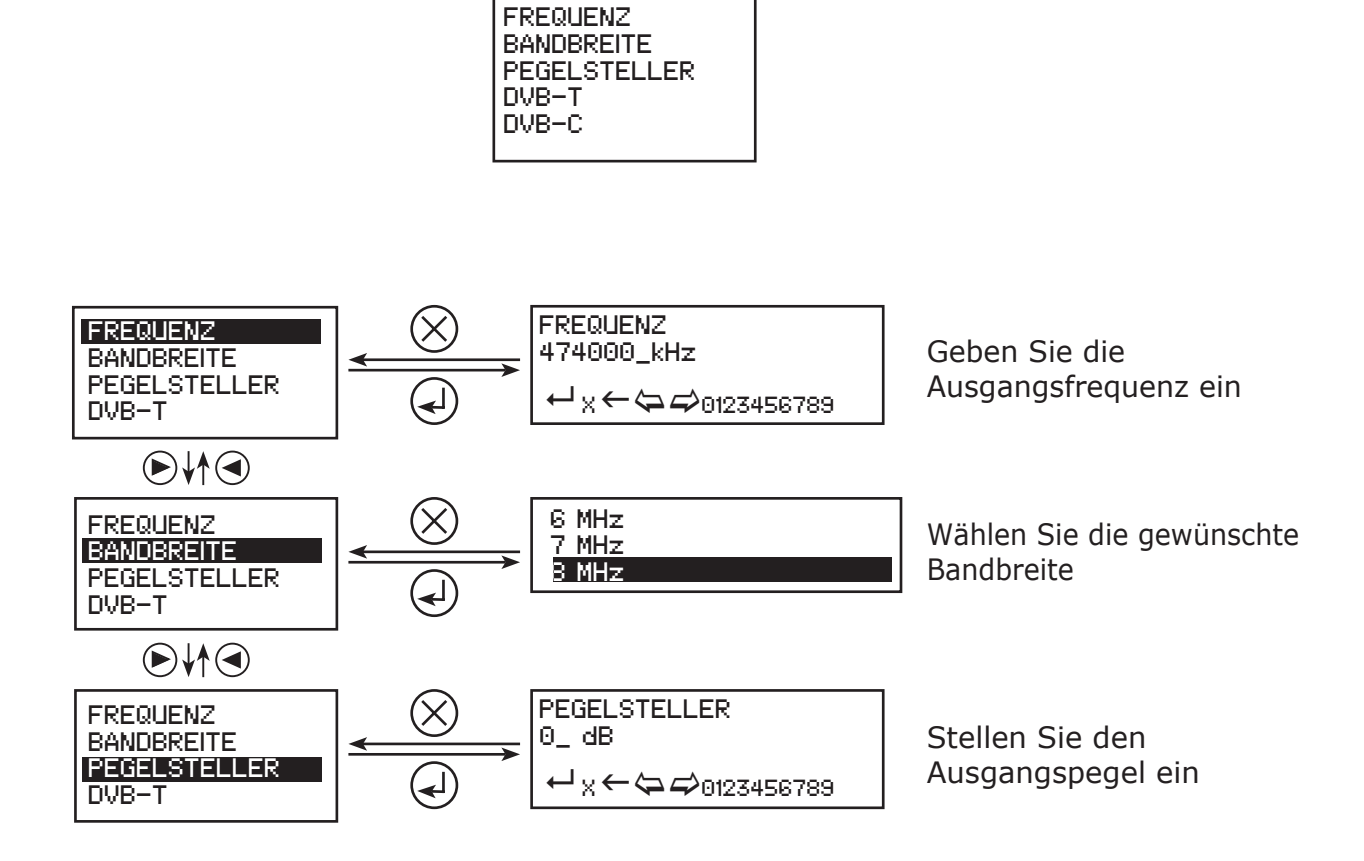

# 4.2.1 - Einstellungen der DVB-T Parameter

Wenn Sie DVB-T wählen und mit ENTER bestätigen, gelangen Sie in folgendes Untermenü, in dem Sie die verschiedenen DVB-T Parameter einstellen können.

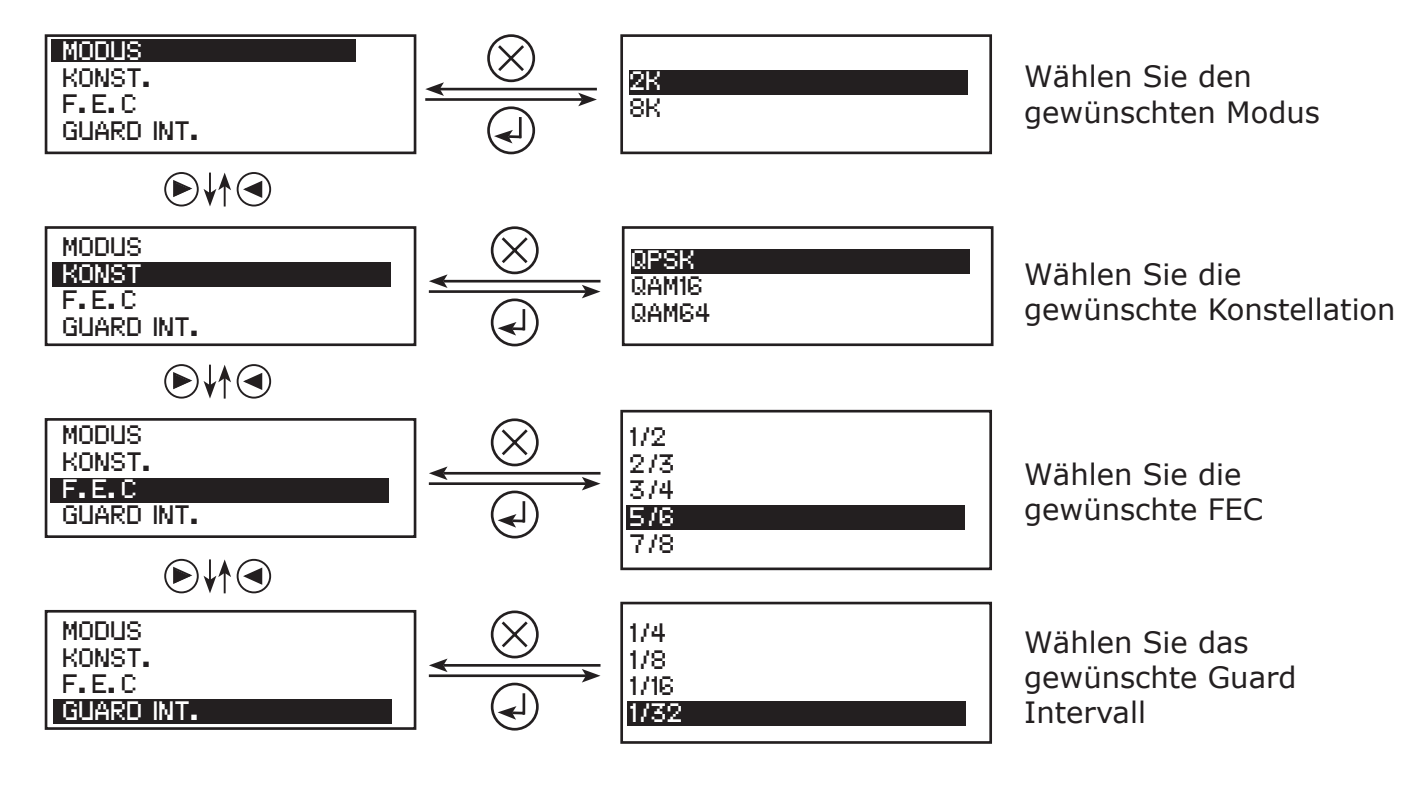

# 4.2.2 - Einstellungen der DVB-C Parameter

Wenn Sie DVB-C wählen und mit ENTER bestätigen, gelangen Sie in folgendes Untermenü, in dem Sie die verschiedenen DVB-C Parameter einstellen können.

BANDBREITE PEGELSTELLER

DVB-T DVB-C

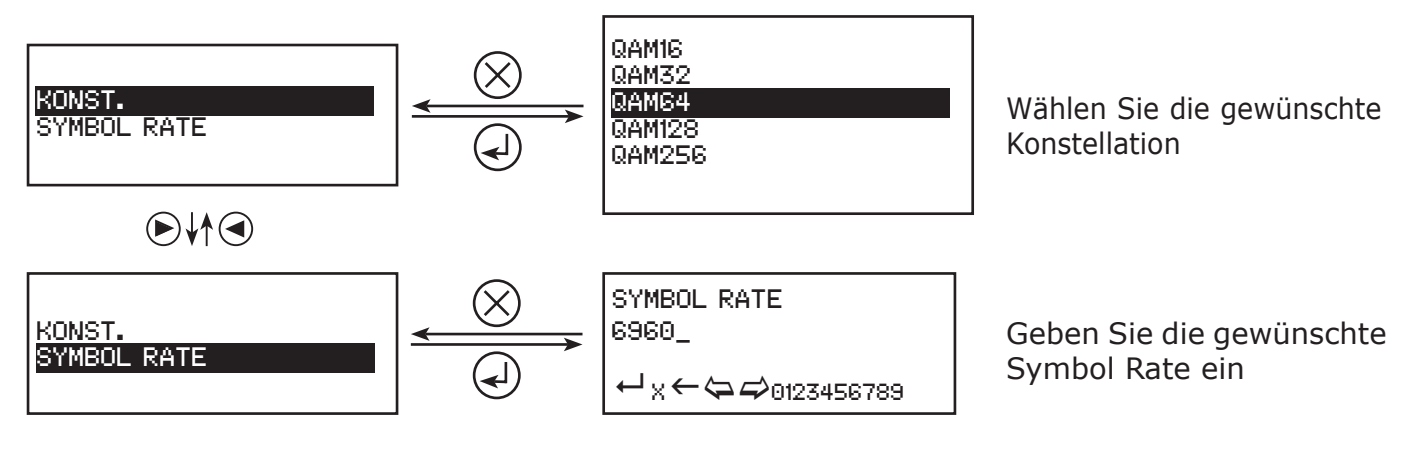

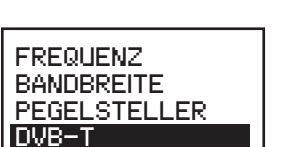

PROTOKOLL IP ADRESSE

IP EINSTELLUNGEN

#### 4.3 - Einstellungen der IP Parameter nur für das Mod. TM 250 HD

Wenn Sie den TM 250 HD als IP Streamer konfiguriert haben, können Sie in diesem Menü die verschiedenen IP Parametern einstellen.

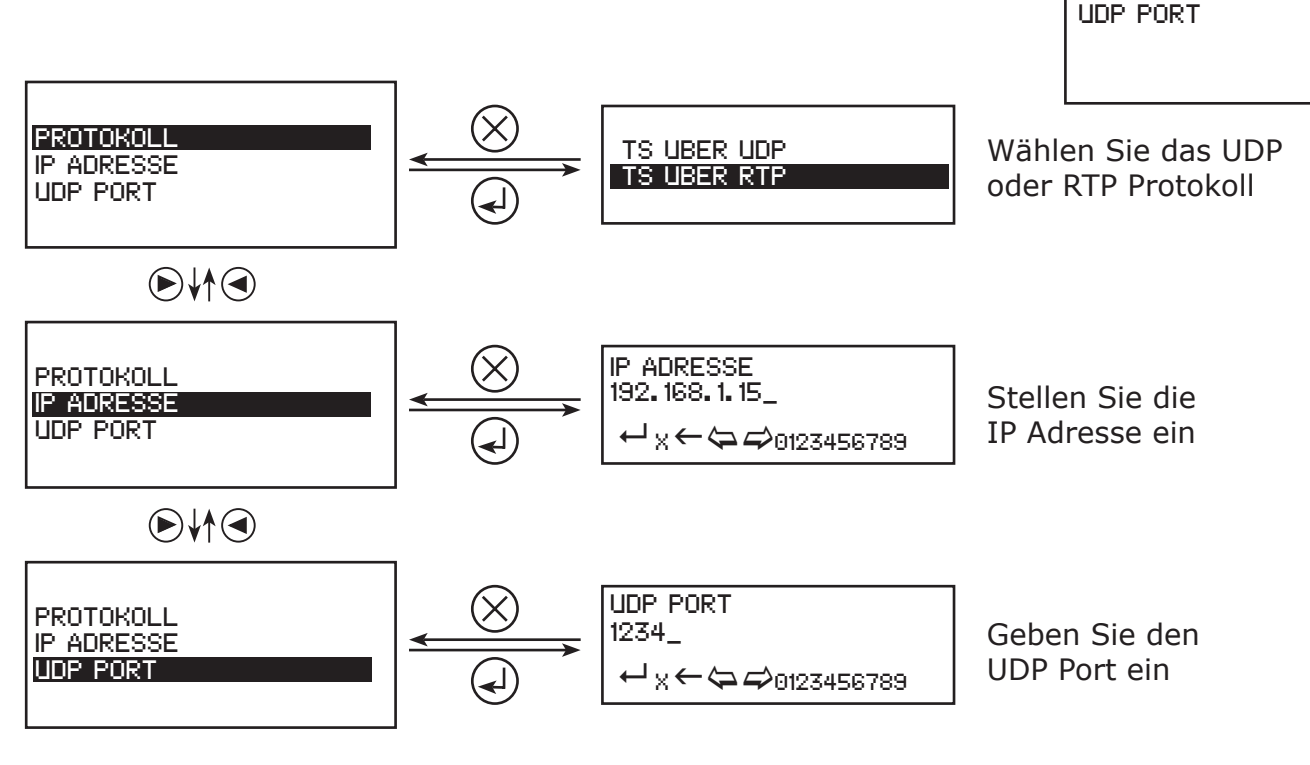

#### 4.4 - Menü der A/V Einstellungen

In diesem Menü können Sie die zu verwendenden Audio / Video Eingänge wählen und dessen Parameter einstellen.

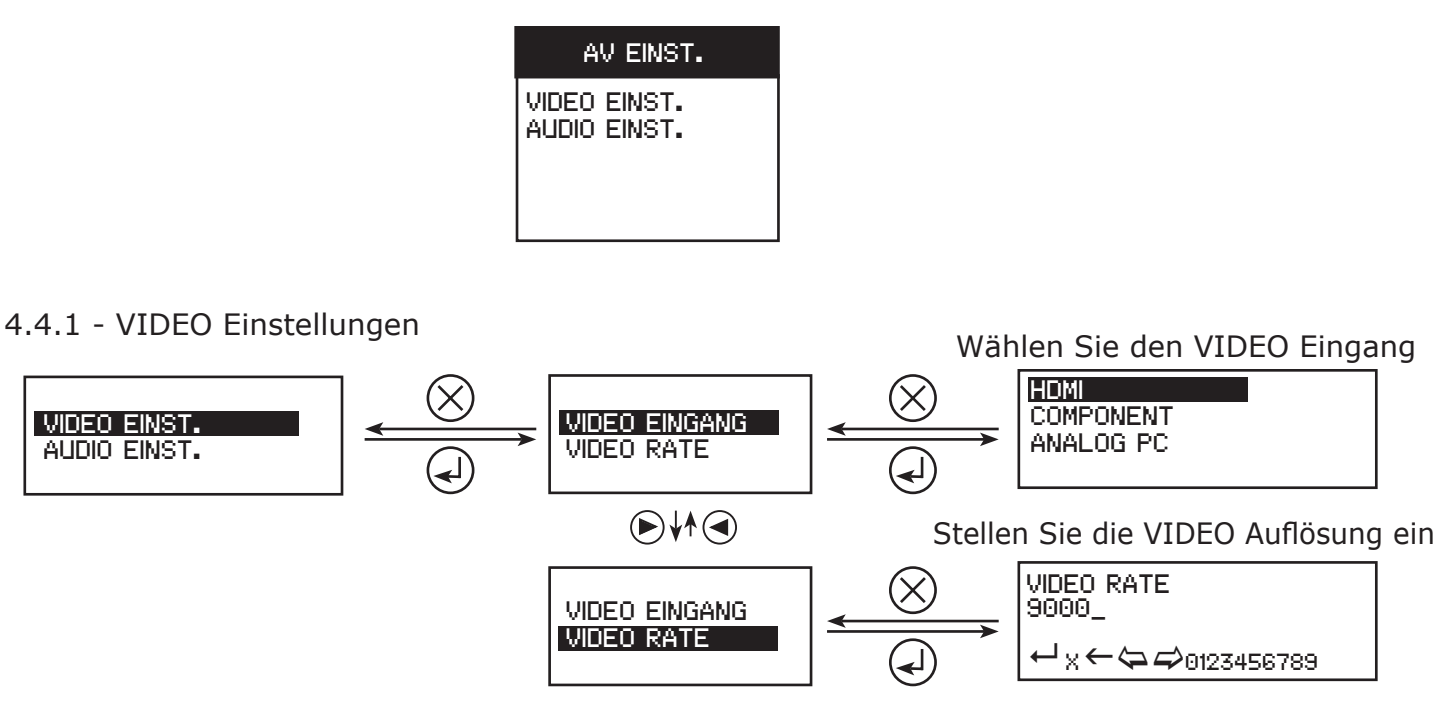

#### 4.4.2 - AUDIO Einstellungen

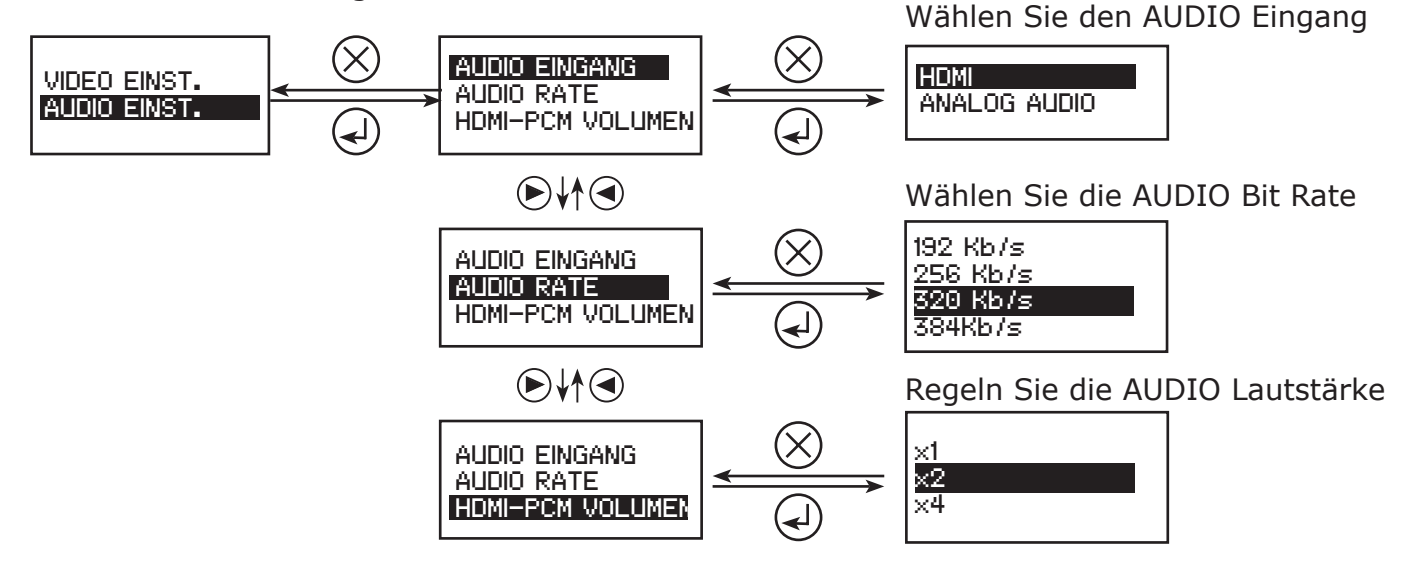

4.5 - TS (Transport Stream) Einstellungen

In diesem Menü können Sie die verschiedenen Transport Stream Einstellungen ändern.

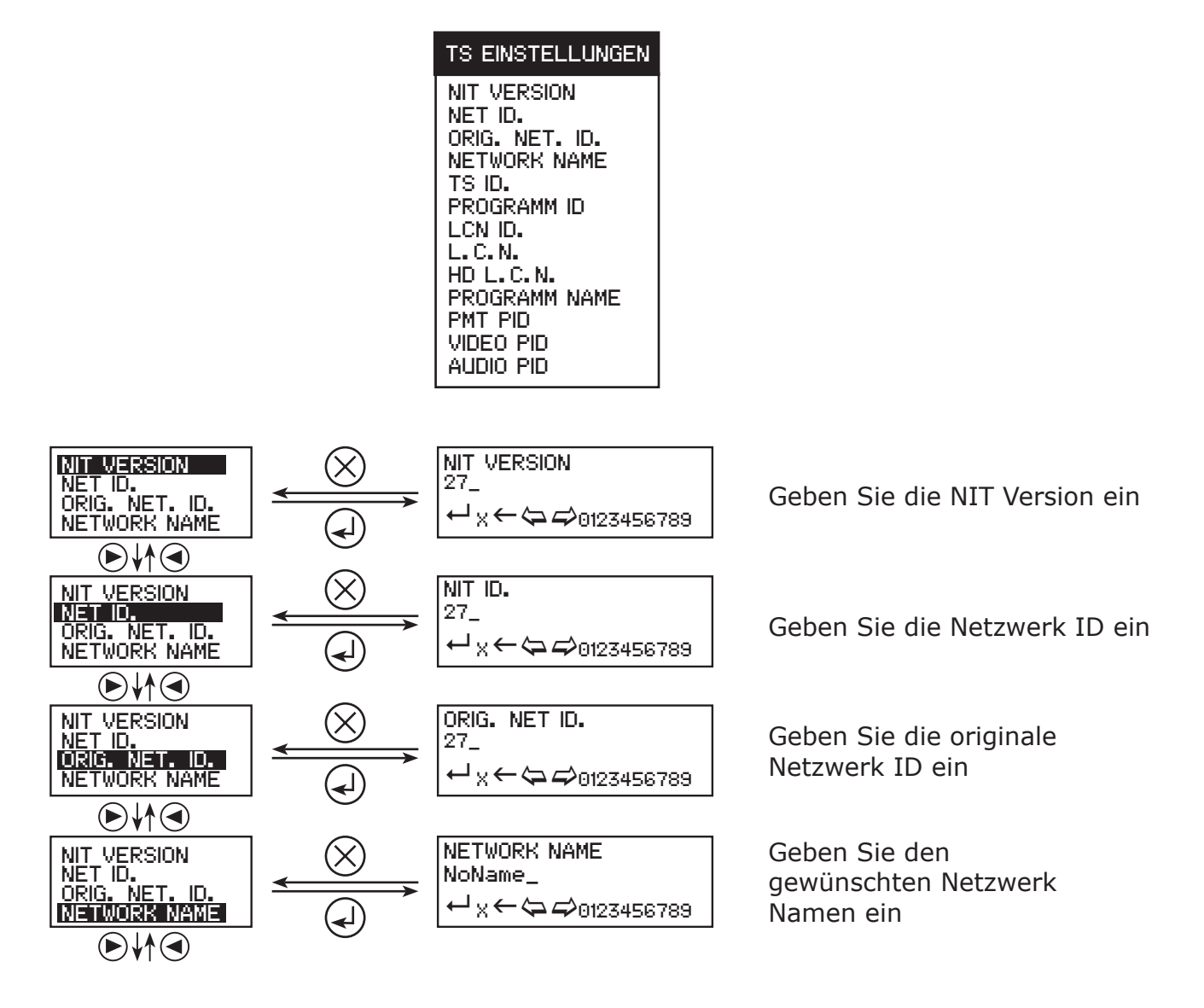

**ANTTRON © 2013 Seite 10** 

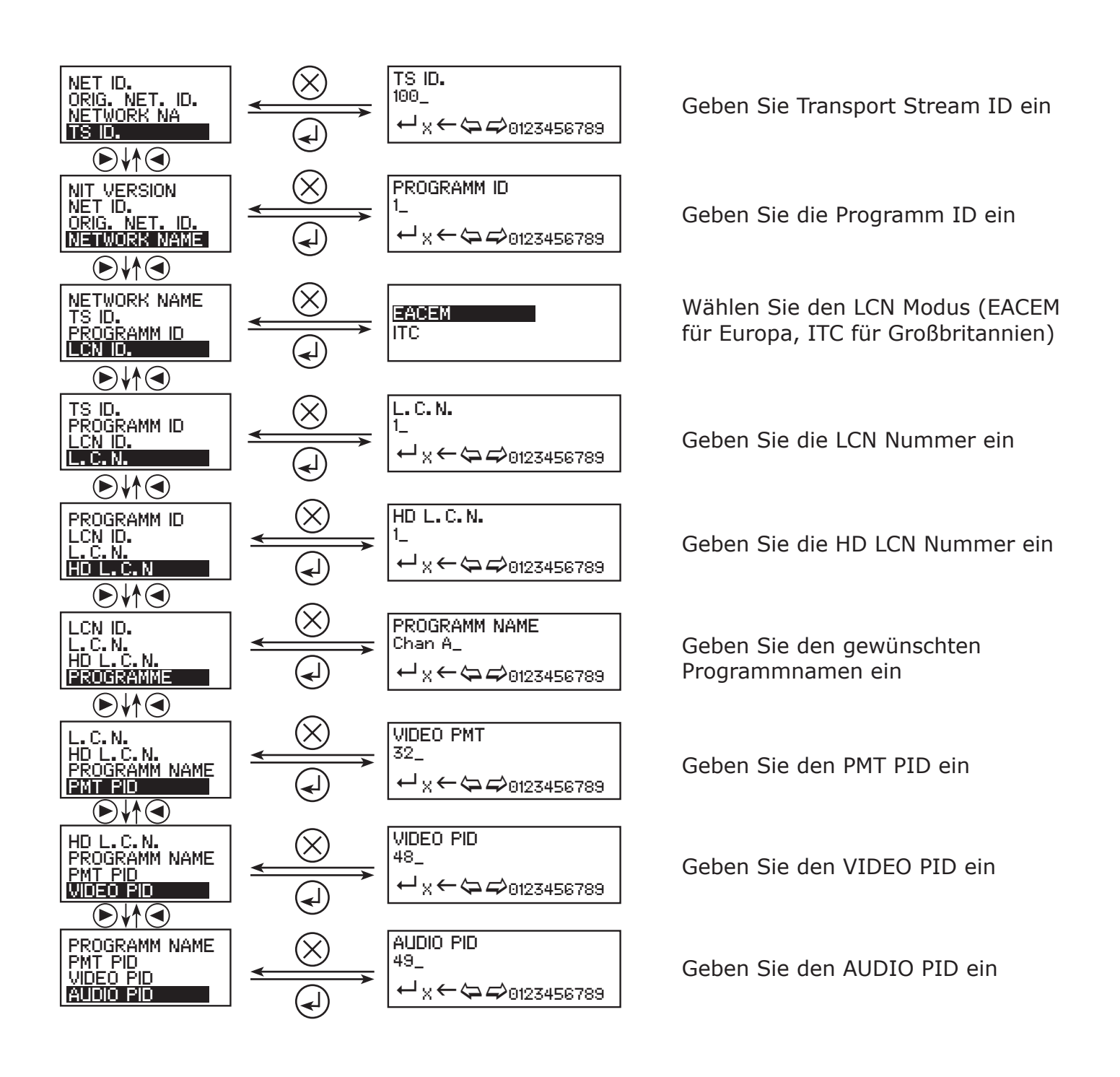

4.6 - Sprache

Wählen Sie die bevorzugte Menüsprache.

# 4.7 – Werkseinstellung

Diese Funktion setzt alle Einstellungen auf die werksseitigen Einstellungen zurück.

# **5 – Programmierung per PC**

Die Programmierung des TM xxx HD kann auch mittels PC durchgeführt werden. Installieren Sie dazu zuerst das Programm TMHDIFace auf Ihrem PC. Sie können es von der Homepage www.anttron.com oder www.mediasat.com herunterladen.

Nachdem Sie das Programm installiert haben, verbinden Sie den TM xxx HD mit einem USB Kabel am PC und öffnen das Programm TMHDIFace. Am Display des TM xxx HD erscheint die Meldung <USB> und zeigt somit an, dass die Programmierung nun mittels PC erfolgt.

Am PC erscheint folgendes Fenster:

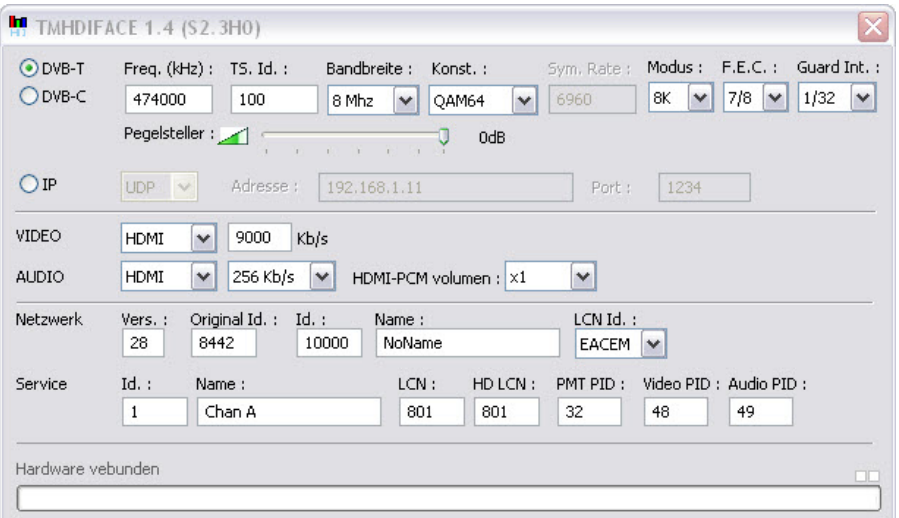

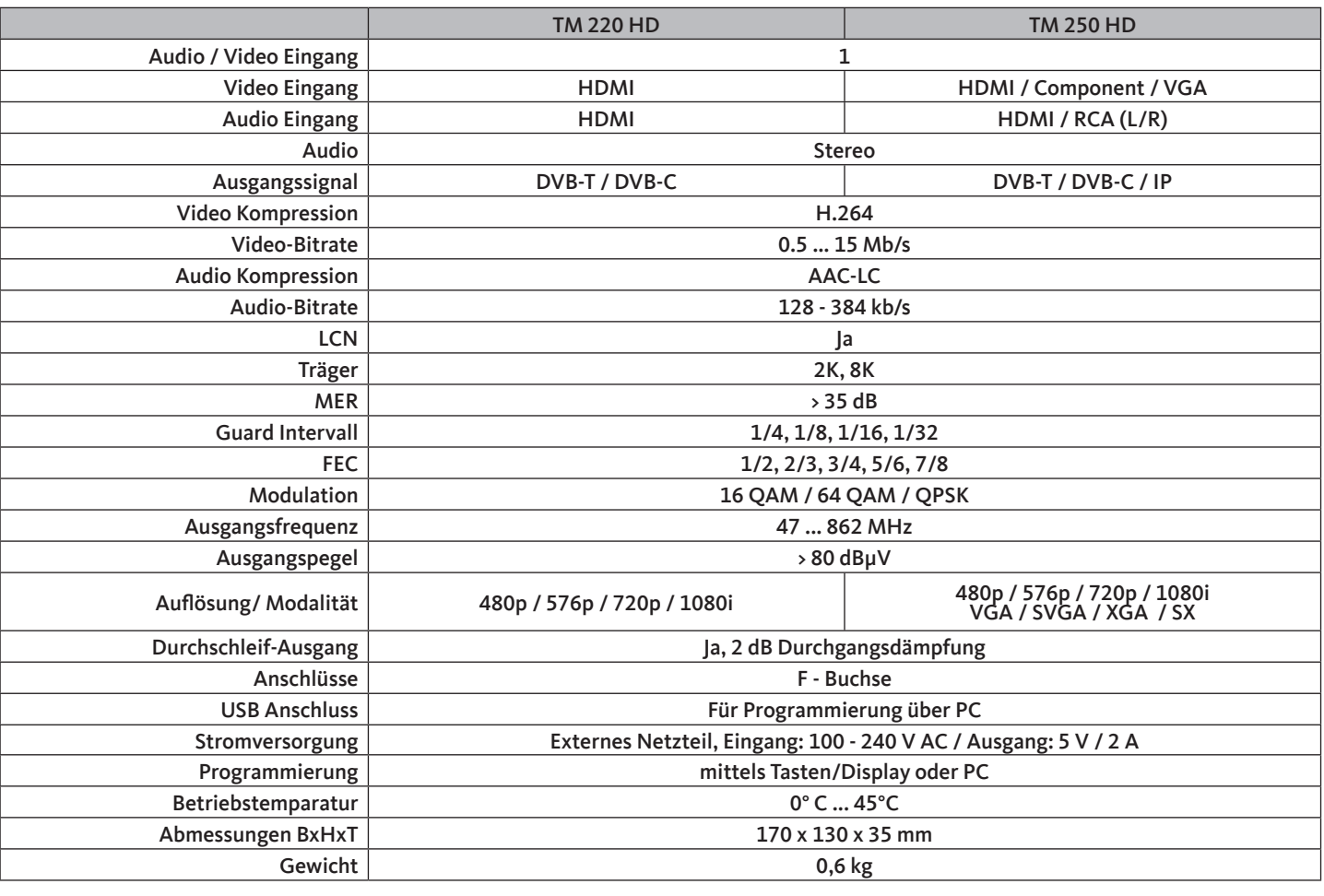

**ANTTRON © 2013 Seite 12**